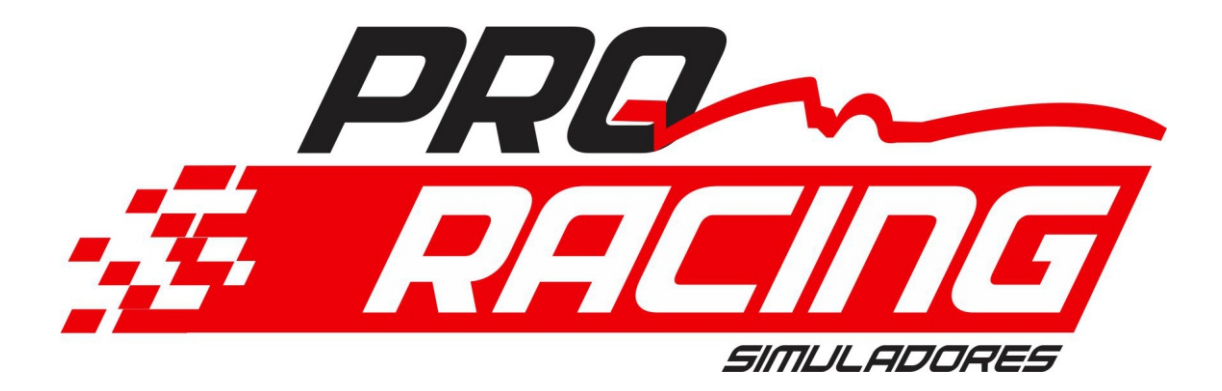

# **MANUAL DE INSTALAÇÃO DO DIRECT DRIVE 20NM**

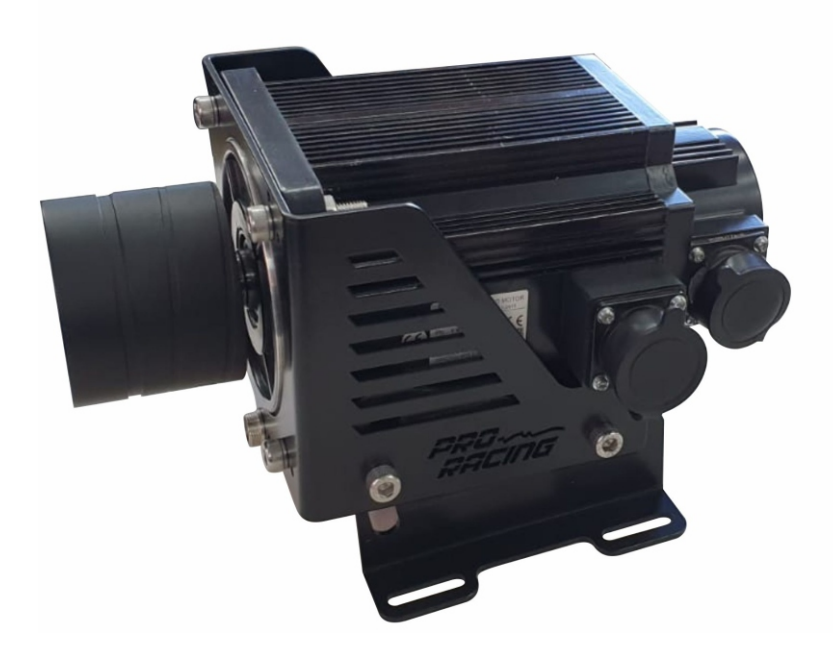

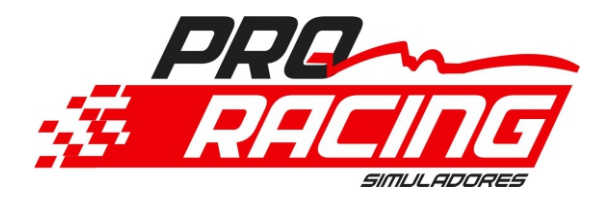

# **MANUAL DE INSTALAÇÃO DO DIRECT DRIVE**

#### **1 Lista de itens:**

- **( ) 1.1Servo Motor com Encoder**
- **( ) 1.2 Adaptador 70mm eixo motor**
- **( ) 1.3Suporte Motor padrão Pro Racing**
- **( ) 1.4Controladora Direct Drive**
- **( ) 1.5Cabo potência Motor com 3 metros**
- **( ) 1.6Cabo Encoder com 3 metros**
- **( ) 1.7Cabo Energia Controladora Direct Drive**
- **( ) 1.8Cabo USB x AM/BM controladora**
- **( ) 1.9 Botão de Emergência**
- **( ) 4 un. M8 X 35**
- **( ) 2 un. M6 X 16**

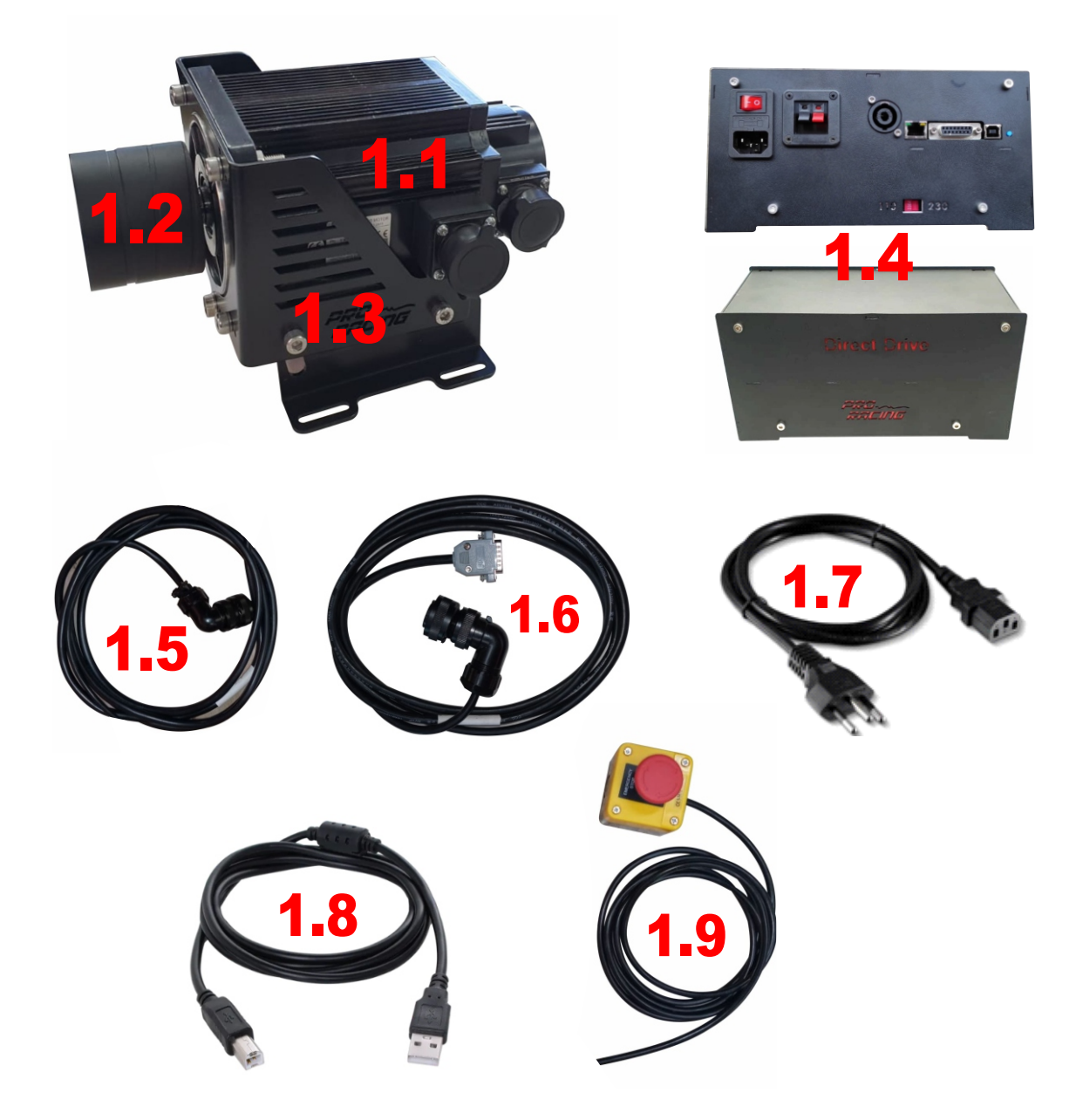

## **2 Instalação e Montagem**

2.1 Primeiramente deve ser feita a montagem do suporte do motor no cockpit, com os parafusos que acompanham, assim será possível posicionar ele em seu cockpit para fazer a furação caso necessário. Furo com broca de aço rápido 8mm. o suporte permite articulação angular de 0 a 20 graus e movimento horizontal até 3 cm. o motor pode ser instalado em qualquer sentido, sendo recomendável devido questão estética e não atrapalhar a visão deixar o sentido da saída dos cabos para os lados, em qualquer sentido.

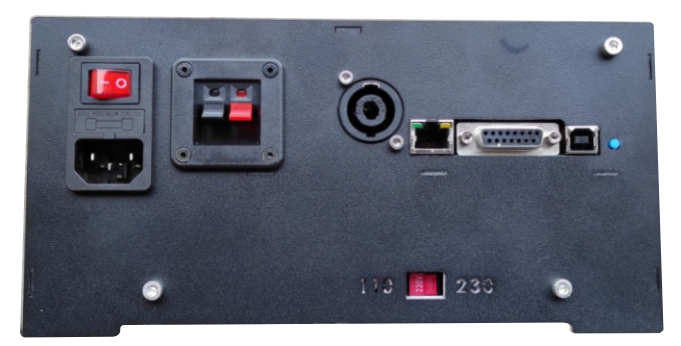

**110V - 220V**

IMPORTANTE: Na controladora direct drive deve ser selecionado na chave seletora a voltagem que será ligada, podendo escolher a faixa de 127 ou 220v antes do primeiro uso conforme o indicativo ao lado.

2.2 Após a instalação do motor no cockpit, pode colocar o cabo de potência no motor, geralmente na primeira instalação o plug fica virado para a parte traseira, encaixar e apertar com a rosca, a outra ponta do cabo, o plug azul será ligado na controladora, girar no sentido horário até travar seguindo o guia de encaixe,

2.3 O cabo de encoder ligado na parte traseira do motor no sentido para trás do motor será ligado no plug DB15 da controladora.

2.4 O cabo AM/BM deve ser ligado na controladora.

2.5 Cabo de Força de energia padrão 3 Pinos, recomendado utilizar um filtro de linha com **ATERRAMENTO.**

## **3 – Instalação Software ' VRS '**

#### **3.1 Link para download.**

[https://proracingsimuladores.com.br/downloads](https://drive.google.com/drive/u/1/folders/1SeuSalrcLo3HJA_YxgNE8pwpYOSDWnBD)

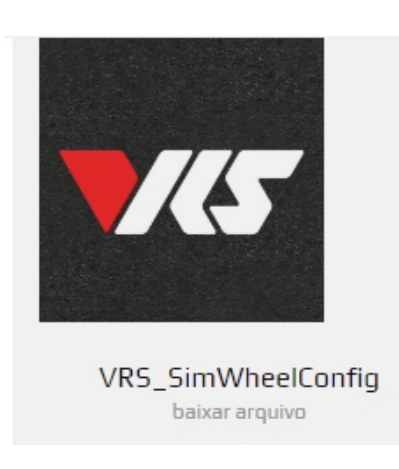

**3.2** Descompactar na área de trabalho, e se preferir alterar o nome da pasta apenas para 'VRS', após descompactar, execute o arquivo **VRS\_SimWheelConfig**

#### **3.3 Configuração 'VRS'**

Agora você irá fazer a calibração do motor definindo o centro, instalando os parâmetros necessários para funcionamento de seu Kit de Direct Drive **IMPORTANTE:** Não conecte nenhum cabo ao volante até o processo estar finalizado **RECOMENDADO:** Sempre que for ligar a controladora é recomendável deixar sem cabo espiral do volante

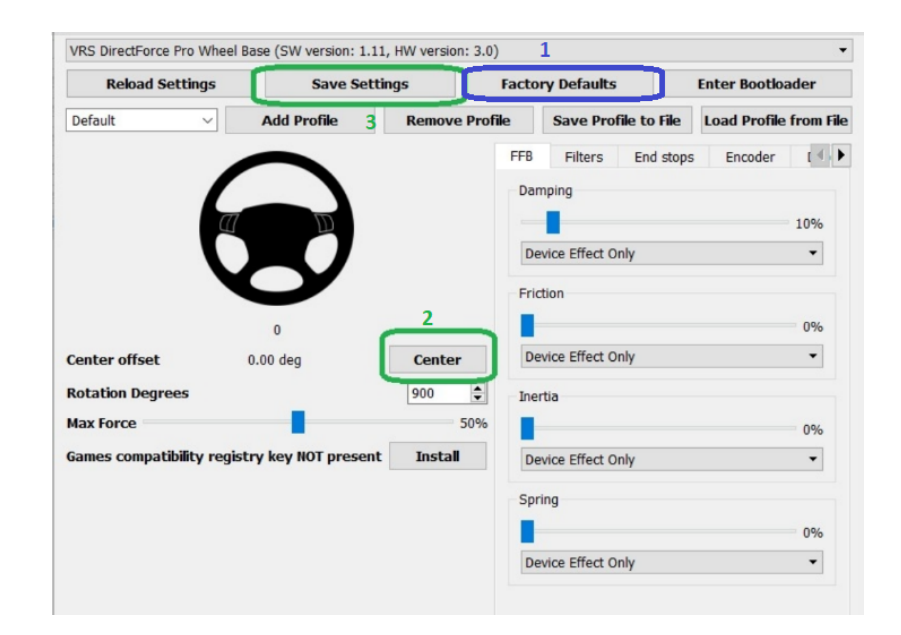